### **Informační systém "Kalkulátor obnovy mezních pásů plužin"**

### **Technická dokumentace k výsledku "R" – software**

Software je výsledkem projektu NAKI II: "Identifikace a ochrana dochovaných pozůstatků historických plužin".

#### kód projektu: "DG18P02OVV060"

Programu aplikovaného výzkumu a vývoje národní a kulturní identity (NAKI)

Verze 1.0

Datum vytvoření: listopad 2022

Vznik výsledku a jeho autoři

#### **Autorský tým**

Ing. Kristina Janečková, Ph.D

- Ing. Kateřina Černý Pixová, Ph.D.
- Ing. arch. Václav Fanta, Ph.D.
- Ing. Martin Vlk
- Ing. Pavel Sedlář
- doc. Ing. Ivo Machar, Ph.D.

Výstup je zpracován v rámci řešení etapy č. 3 - Zhodnocení hospodářského využití krajin s plužinami, zjištění potřeb a preferencí potenciálních uživatelů těchto krajin

<span id="page-1-0"></span>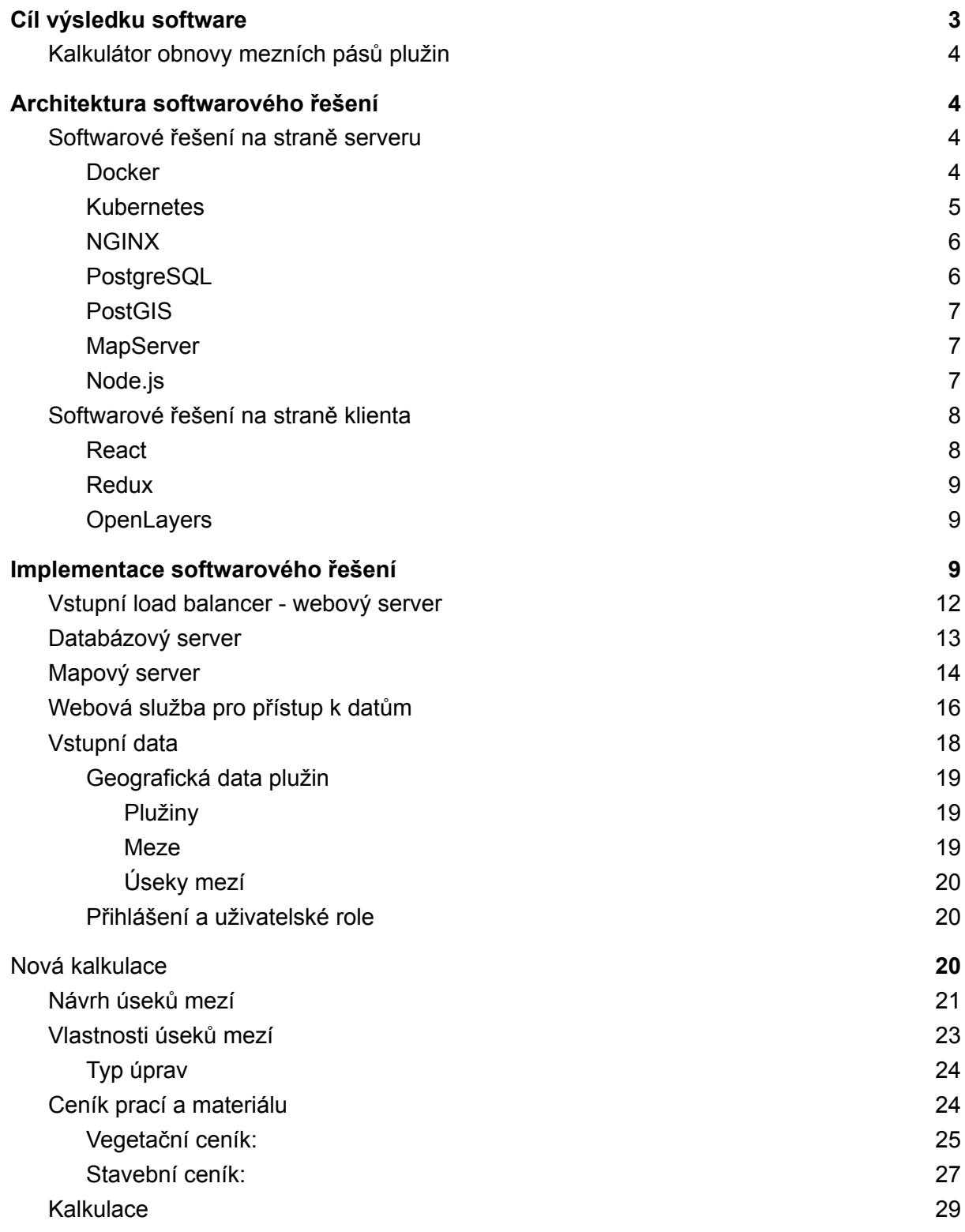

# Cíl výsledku software

V české krajině se nachází množství dochovaných historických plužin, tj. soustav mezních pásů, které rozdělovaly jednotlivé zemědělské pozemky. Tyto mezní pásy jsou tvořeny zejména zídkami, valy, terasami, jindy též liniovou vegetací či polní cestou. Soustavy mezních pásů odrážejí historickou strukturu majetkového uspořádání venkovského sídla a v závislosti na terénním uspořádání a lokálních zvyklostech mohly nabývat roztodivných tvarů (např. úseková, traťová nebo záhumenicová plužina); jako takové mají mimořádné kulturně-historické hodnoty, jsou nedílnou součástí kulturního dědictví a spoluutvářejí krajinný ráz. Kromě toho plní plužinové systémy v krajině celou řadu funkcí: jsou specifickým krajinným prvkem a biotopem, zmírňují erozi, zadržují vodu v krajině, vytvářejí drobné měřítko krajiny i její celkový estetický obraz. Plužiny jsou povětšinou velmi staré, nedávný archeologický výzkum datuje jejich vznik do období středověku. Bohužel značné množství historických plužin zaniklo v souvislosti s kolektivizací zemědělství v 50. letech 20. století.

Plužiny jsou významným fenoménem středoevropské krajiny. V českém prostředí jsou nejčastěji pozůstatkem středověké kolonizace a mají tak velký význam historický a archeologický. Kromě toho ovlivňují ekologické fungování krajiny – např. jsou specifickými habitaty, ovlivňují vodní režim krajiny, zmírňují erozi. V neposlední řadě mají i význam estetický, neboť vytvářejí charakteristický obraz krajiny. Z výše uvedeného vyplývá potřeba ochrany/údržby/rozvoje plužinových systémů.

Tento software umožňuje spočítat předpokládané stavební náklady a objem materiálů obnovy historických mezí. Software je velmi intuitivní a přehledný. Do softwaru je možné zadat půdorys obnovovaných mezí (buď nahráním ze souboru, nebo vyznačením v mapě), poté popsat základní charakteristiky navrhovaných mezí (rozměry, vegetační kryt atd.), vybrat ceník (je možné použít defaultní ceník nebo nahrát vlastní) a definovat jednotlivé typy úprav z ceníku (např. použitý materiál a technologie). Software poté automaticky spočítá jednak cenu s rozpisem po jednotlivých položkách, jednak objem materiálů. Uvedený software tak může být velmi nápomocen při obnově historických mezí v krajině a přispět tak např. ke zvýšení resilience krajiny vůči důsledkům klimatické změny či ke zvýšení jejího rekreačního potenciálu. Díky tomuto softwaru je možné snadno vytvořit přehledný plán obnovy mezí a jednoduše získat odhad ceny výstavby meze, resp. odhad objemu materiálů.

Software "Kalkulátor obnovy mezních pásů plužin" je jako výstup řešení etapy č. 3 projektu NAKI II financovaným Ministerstvem kultury ČR s názvem "Identifikace a ochrana dochovaných pozůstatků historických plužin", vedený pod číslem projektu "DG18P02OVV060".

Software je veřejně přístupný na URL adrese:

# **https://naki-mezcalc.hfbiz.cz/app**

# Úvodní popis aplikace

### <span id="page-3-0"></span>Kalkulátor obnovy mezních pásů plužin

Kalkulátor obnovy umožňuje nakreslit navrhované úseky obnovovaných mezí plužin nebo převzít jejich zákres z jiného systému. Pro takto zakreslené úseky se pak stanoví vlastnosti obnovovaného úseku a k nim se dle ceníku přiřadí pracovní operace. Aplikace pak vypočte objem prací při obnově úseku meze a také cenu těchto prací. Pro výpočet ceny lze použít ceník v aplikaci nebo si lze vytvořit ceník vlastní.

Výstupem je kalkulace, která obsahuje mapový zákres navrhovaných úseků mezí a soupis parametrů obnovovaných úseků, pracovních operací navržených k jejich obnově, objem prací a cenu těchto prací. Výstup může být v PDF dokumentu nebo v datovém souboru formátu GeoJSON.

Mapová část aplikace zobrazuje vrstvu databáze plužin, která byla vytvořena v rámci řešení SW "Plužiny – pozemková držba od středověku do dnešní doby". Tato vrstva slouží k identifikaci území, kde byly historické plužiny detekovány. SW "Kalkulátor obnovy mezních pásů plužin" se ale neomezuje pouze na tyto identifikované historické plužiny, ale umožňuje provést výpočet i mimo tyto vymezené plužiny.

# Technický popis softwarového řešení

## <span id="page-3-1"></span>Architektura softwarového řešení

Architektura softwarového řešení (aplikace) je rozdělena na několik samostatných částí, které jsou zabalené do kontejnerových obrazů a provozované v samostatných kontejnerech. Tyto kontejnery jsou vzájemně propojené pomocí definovaných API a provozované pomocí orchestrátoru na serveru, který zajišťuje kompletně jejich životní cyklus.

Klientská část se spouští na zařízeních uživatelů pomocí webového prohlížeče. Propojení mezi klientskou částí a jednotlivými kontejnery na straně serveru je realizováno pomocí standardního HTTP(S) protokolu.

### <span id="page-3-2"></span>Softwarové řešení na straně serveru

### <span id="page-3-3"></span>**Docker**

Docker <sup>1</sup>je software, který umožňuje jednoduše izolovat aplikace se všemi jejími knihovnami, konfiguračními soubory a dalšími závislými soubory do kontejnerů. Tyto kontejnery zajišťují, že aplikace mohou být spuštěny v jakémkoli prostředí. Vytvořením kontejneru ale práce

<sup>1</sup> https://www.docker.com/products/docker-desktop

Dockeru nekončí, stará se totiž o celý životní cyklus kontejnerů od jejich vzniku, přes spouštění až po zastavování.

Základní komponenty Dockeru:

Dockerfile – textový soubor s instrukcemi k vytvoření Docker image. Specifikuje operační systém, na kterém bude běžet kontejner, jazyky, lokace, porty a další komponenty.

Docker image – komprimovaná, samostatná část softwaru vytvořená příkazy v Dockerfile. Je to v podstatě šablona (aplikace plus požadované knihovny a binární soubory) potřebná k vytvoření a spuštění Docker kontejneru. Images mohou být použité ke sdílení kontejnerizovaných aplikací.

Docker run – příkaz, který spouští kontejnery. Každý kontejner je instancí jednoho image.

Docker Hub – úložiště pro sdílení a management kontejnerů, kde najdete oficiální Docker images z open-source projektů i neoficiální images veřejnosti. Je ale možné pracovat i s lokálními Docker úložišti.

Docker Engine – jádro Dockeru, technologie na principu klient-server, která vytváří a provozuje kontejnery.

#### <span id="page-4-0"></span>Kubernetes

Kubernetes<sup>2</sup> je opensourcový software pro orchestraci nasazování, správy a škálování kontejnerů. K vytváření moderních aplikací se čím dál častěji používají kontejnery, což jsou balíčky mikroslužeb společně s jejich závislostmi a konfiguracemi. Kubernetes (nebo zkráceně k8s) je opensourcový software pro nasazování a správu těchto kontejnerů ve velkém měřítku. Kubernetes vám umožní zrychlit vytváření, doručování a škálování kontejnerizovaných aplikací.

S tím, jak se aplikace rozšiřují do více kontejnerů nasazených na různých serverech, se jejich provoz stává čím dál složitější. Kubernetes umožňuje takovou složitost zvládnout tím, že poskytuje open source rozhraní API, která řídí, jak a kde se tyto kontejnery spouští.

Dává také možnost orchestrovat cluster virtuálních počítačů a plánovat spouštění kontejnerů na těchto virtuálních počítačích v závislosti na jejich dostupných výpočetních prostředcích a požadavcích jednotlivých kontejnerů na prostředky. Kontejnery se seskupují do podů, což jsou základní provozní jednotky pro Kubernetes, které se dají škálovat na požadovaný stav.

Kubernetes pomáhá spravovat zjišťování služeb, implementovat vyrovnávání zatížení, sledovat přidělení prostředků, škálovat v závislosti na využití výpočetních prostředků, kontrolovat stav jednotlivých prostředků a umožnit aplikacím, aby se samy opravily prostřednictvím automatického restartování nebo replikaci kontejnerů.

<sup>2</sup> https://kubernetes.io/

Hlavní důvody pro použití Kubernetes:

Přenositelnost – využijte možnost bezproblémového přesunu kontejnerizovaných úloh z místních počítačů pro vývoj do produkčního prostředí. Zajistěte konzistentní orchestraci kontejnerů v různých prostředích napříč místní infrastrukturou a veřejnými i hybridními cloudy.

Škálovatelnost – Kubernetes optimalizuje prostředky podle vašeho požadovaného stavu a umožňuje tak definování komplexních kontejnerizovaných aplikací a jejich globální nasazování v clusteru nebo clusterech serverů. Díky modulu automatického škálování může Kubernetes snadno horizontálně škálovat vaši aplikaci a současně automaticky monitorovat a udržovat stav kontejnerů.

Rozšíření – velká kolekce rozšíření a modulů plug-in, které vytvořili vývojáři a společnosti tvořící komunitu Kubernetes. Přizpůsobivá služba Kubernetes umožňuje plně využívat tyto komunitní nabídky a přidávat do nich funkce, jako je zabezpečení, monitorování nebo správa.

#### <span id="page-5-0"></span>NGINX

Webový server NGINX <sup>3</sup>se vyznačuje především nízkými nároky na paměť a obecně systémové zdroje. K obsluze požadavků přistupuje asynchronně a využívá neblokující rozhraní řízené událostmi. Na rozdíl třeba od Apache tak každý další příchozí požadavek nezpůsobí forkování web serveru v paměti, aby každý požadavek dostal svůj obslužný proces. Nginx má v paměti jeden (či předem definovaný počet) worker, který obsluhuje všechny požadavky.

### <span id="page-5-1"></span>**PostgreSQL**

PostgreSQL je objektově-relační databázový systém. Vydáván je pod licencí typu MIT a tudíž se jedná o free a open source software. Stejně jako v případě mnoha dalších open source programů, PostgreSQL není vlastněn jedinou firmou, ale na jeho vývoji se podílí globální komunita vývojářů a firem. PostgreSQL je primárně vyvíjen pro GNU/Linux resp. pro unixové systémy obecně, nicméně existují i balíčky pro platformu Windows.

PostgresSQL je otevřený a rozšiřitelný o uživatelské funkce. Funkce umožňují spouštění bloků kódu na serveru. Tyto bloky mohou být sice implementovány v jazyce SQL, ale absence základních programovacích operací, jako jsou například větvení a smyčky, před verzí 8.4 byla důvodem podpory dalších jazyků ve funkcích. Některé jazyky lze dokonce používat v triggerech. PostgreSQL obsahuje zabudovanou podporu pro B+ strom, hash, GiST a GiN indexy. K tomu lze navíc doplnit uživatelské typy indexů, ačkoliv to je poněkud komplikovaný proces. PostgreSQL řeší současný přístup prostřednictvím systému známého jako Multi-Version Concurrency Control (MVCC), který každému uživateli zpřístupňuje snapshots databáze, a umožňuje provádět změny, aniž by je ostatní uživatelé před potvrzením transakce viděli. To do velké míry eliminuje potřebu zamykání, a zajišťuje, že databáze efektivně splňuje ACID principy.

<sup>3</sup> https://www.nginx.com/

### <span id="page-6-0"></span>PostGIS

PostGIS je nadstavba umožňující správu, manipulaci a analýzu geodat v prostředí relačně-objektového databázového systému PostgreSQL pomocí jazyka SQL. PostGIS představuje plnohodnotnou Open Source alternativu k proprietárním geodatabázím typu Oracle Spatial.

Jednou z charakteristik PostgreSQL je právě jeho rozšiřitelnost. V PostgreSQL lze relativně jednoduše navrhnout vlastní datové typy, vlastní operace a operandy nad těmito typy. Touto vlastností byl systém PostgreSQL mezi o.s. databázovými systémy vyjímečný. Proto celkem logicky byl PostgreSQL použit pro o.s. implementaci standardu OpenGIS. Část standardu OpenGiS (chronologicky předchází SQL2000) je zaměřena na SQL databáze, které by měly sloužit jako úložiště prostorových dat. Vychází z SQL92 rozšířeného o geometrické typy (SQL92 with Geometry Types), definuje metadata popisující funkcionalitu systému co se týká geometrických dat, a definuje datové schéma. Databáze, jejichž datový model respektuje normu OpenGIS, může sloužit jako datový server libovolné GIS aplikaci, která výchozí z tohoto standardu. Díky tomu může, v celé řadě případů, PostgreSQL zastoupit komerční db systémy. Implementace standardu OpenGIS pro PostgreSQL se nazývá PostGIS. PostgreSQL základní geometrické typy má, úkolem PostGISu je hlavně jejich obalení do specifického (určeného normou) datového modelu. SQL/MM-Spatial sice vychází z OpenGIS nicméně není kompatibilní. PostGIS je certifikovan pro OpenGIS, castecne také implementuje SQL/MM.

PostGIS obsahuje nové datové typy (geometry), nové operátory (&& průnik, @kompletně obsažen), nové funkce (distance, transform), nové tabulky (Geometry\_columns, Spatial ref sys) slouží jako systémové tabulky, poskytují prostor pro metadata.

### <span id="page-6-1"></span>**MapServer**

MapServer je multiplatformní serverový mapový server určení pro publikaci prostorových dat prostřednictvím webových služeb OGC a prostřednictvím proprietárního rozhraní. MapServer je jeden z nejdéle vyvíjených programů pro tento účel, původně jako projekt NASA. V současnosti je MapServer vyvíjen komunitou uživatelů a vývojářů. MapServer je považován za nejrychlejší software svého druhu. MapServer je možné konfigurovat pomocí textového konfiguračního souboru (tzv. mapfile), ale je možné jeho knihovny používat i z různých programovacích jazyků (např. Perl, Python, PHP, Java).

### <span id="page-6-2"></span>Node.js

Node.js<sup>4</sup> je softwarový systém navržený pro psaní vysoce škálovatelných internetových aplikací, především webových serverů. Programy pro Node.js jsou psané v jazyce JavaScript, hojně využívající model událostí a asynchronní I/O operace pro minimalizaci režie procesoru a maximalizaci výkonu. Node.js se skládá z V8 JavaScript engine a několika standardních knihoven.

<sup>4</sup> https://nodejs.org/

### <span id="page-7-0"></span>Softwarové řešení na straně klienta

Klientské aplikace jsou navrženy jako SPA (single page application). Single Page Application minimalizuje server a klade důraz na klientskou část. Je to vlastně aplikace napsaná v JavaScriptu, která se serverem komunikuje pomocí Web API.

Celou aplikaci představuje jediná stránka (od toho název technologie), která se stáhne ze serveru a v tu chvíli je u klienta přítomná kompletní aplikace a již nikdy nemusí přejít na jinou stránku. Jsou v ní přítomny všechny podstránky, které JavaScript skrývá a zobrazuje jak se uživatel po stránce naviguje.

Samotná data aplikace jsou ukládána lokálně, aby byla práce s aplikací co nejrychlejší a nejpohodlnější. Uživatelská přívětivost se tím blíží aplikacím desktopovým. Změny v datech aplikace se synchronizují se serverem a to buď v reálném čase AJAXem nebo zkrátka když si to klient přeje.

Hlavní výhodou SPA je rychlá odezva, protože se aplikace stáhne ze serveru pouze jednou při prvním spuštění a následně se ze serveru nestahuje celý HTML kód, ale jen data, která se mění. Prohlížeč pak nemusí neustále překreslovat celou stránku, ale reaguje pouze na změněné části.

Klientská aplikace využívá několik základních knihoven. Pro tvorbu uživatelského rozhraní se využívá knihovna React<sup>5</sup>, pro práci s daty a se stavem aplikace knihovnu Redux<sup>6</sup>.

### <span id="page-7-1"></span>**React**

React (také známý jako React.js nebo ReactJS) je JavaScriptová knihovna pro tvorbu uživatelského rozhraní. React může být využit jako základ pro tvorbu SPA aplikací, protože je optimální pro práci s rychle se měnícími daty. Na rozdíl od různých kompletních frameworků pro tvorbu aplikací se React soustředí pouze na jednu specifickou oblast a pokud se na ní podíváme z hlediska klasické MVC architektury, tvoří právě a pouze view, tedy vrstvu pohledu, která prezentuje data uživateli.

Základním stavební kámen zde tvoří tzv. komponenty (components), což jsou různé znovupoužitelné HTML elementy se zapouzdřenou funkcionalitou, jejichž skládáním vzniká komplexní UI aplikace. Tyto komponenty pak mají své vlastnosti (props) a spravují svůj vnitřní stav (state). Tento deklarativní způsob práce s daty aplikace vede k více předvídatelnému chování i lehčímu ladění a to může být právě jeden z důvodů, proč je tato knihovna tak populární. Také si díky tomu dobře rozumí s dalšími podobně zaměřenými knihovnami jako je např. Redux.

<sup>5</sup> https://facebook.github.io/react/

<sup>6</sup> https://redux.js.org/

Jelikož React je specificky zaměřenou knihovnou, používá se v praxi v rámci tvorby aplikací v kombinaci s dalšími knihovnami se značně rozdílným přístupem i různou architekturou. React se pak v rámci těchto použití vždy stará o vykreslení UI.

#### <span id="page-8-0"></span>Redux

Redux je JavaScriptová knihovna pro správu dat a stavu aplikace. Je založena na jednotném úložišti, ve kterém jsou uloženy všechny data která se v aplikaci průběžně mění. Data vyjadřují aktuální stav aplikace a stejná data musí vždy aplikaci uvést do stejného stavu. Tento princip se jmenuje "předvídatelný stav" (predictable state). Veškeré změny stavu v aplikaci probíhají podle schématu Aktuální stav > Akce > Reducer > Nový stav. Reducer je funkce, která má jako parametry aktuální stav a příslušnou akci, a na výstupu vrátí nový stav, který vznikl transformací aktuálního stavu a příslušné akce.

### <span id="page-8-1"></span>**OpenLayers**

OpenLayers je knihovna v jazyce JavaScript, pomocí které lze vytvářet webové mapové aplikace. Jedná se o velice komplexní knihovnu schopnou zpracovávat velké množství formátů dat a služeb, ať už proprietárních, tak těch postavených na standardech a technických normách. OpenLayers umožňují kompletní práci se souřadnicovými systémy na straně klienta (webového prohlížeče). V praxi to znamená, že např. vstupní data mohou být v souřadnicovém systému S-JTSK EPSG:5514, ale jsou zobrazena na podkladové mapě v souř. systému "web mercator" EPSG:3857.

## <span id="page-8-2"></span>Implementace softwarového řešení

Kompletní softwarové řešení je implementováno pomocí definovaných kontejnerových obrazů, které jsou provozované jako kontejnery pomocí orchestrátoru Kubernetes. Toto řešení umožňuje dynamicky alokovat potřebné zdroje a efektivně využívat kapacitu dostupného HW podle aktuálních požadavků připojených uživatelů.

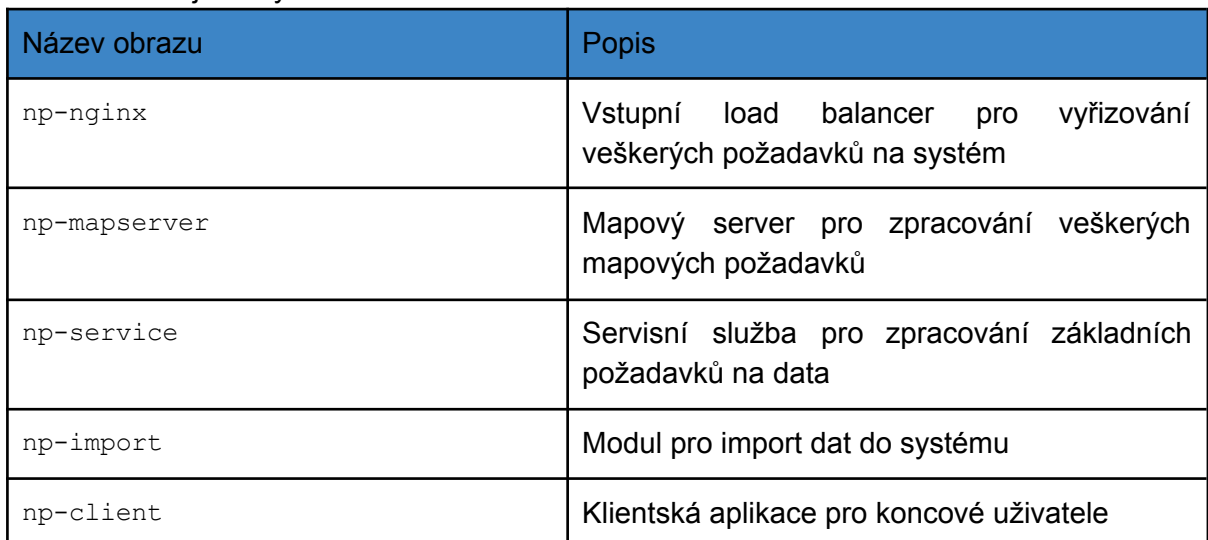

Seznam kontejnerových obrazů

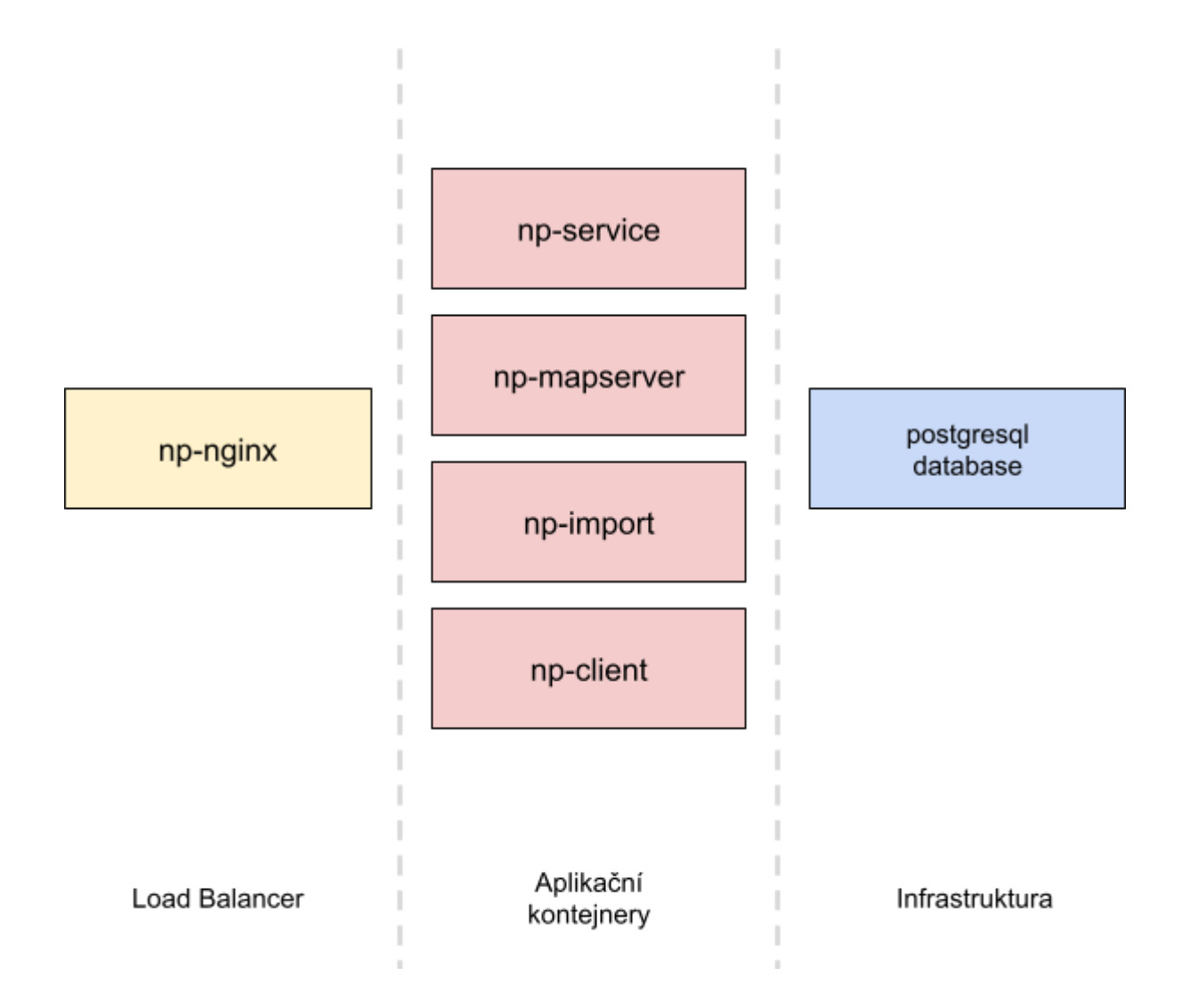

Nasazení kontejnerů do prostředí Kubernetes probíhá pomocí definičního souboru manifestu ve formátu YAML. Tento manifest se odešle do Kubernetes, který se postará o automatické nasazení a konfigurace všech požadovaných objektů (kontejnery, definice dostupnosti jednotlivých služeb, jejich vzájemné propojení, atd.)

Příklad manifestu ve formátu YAML

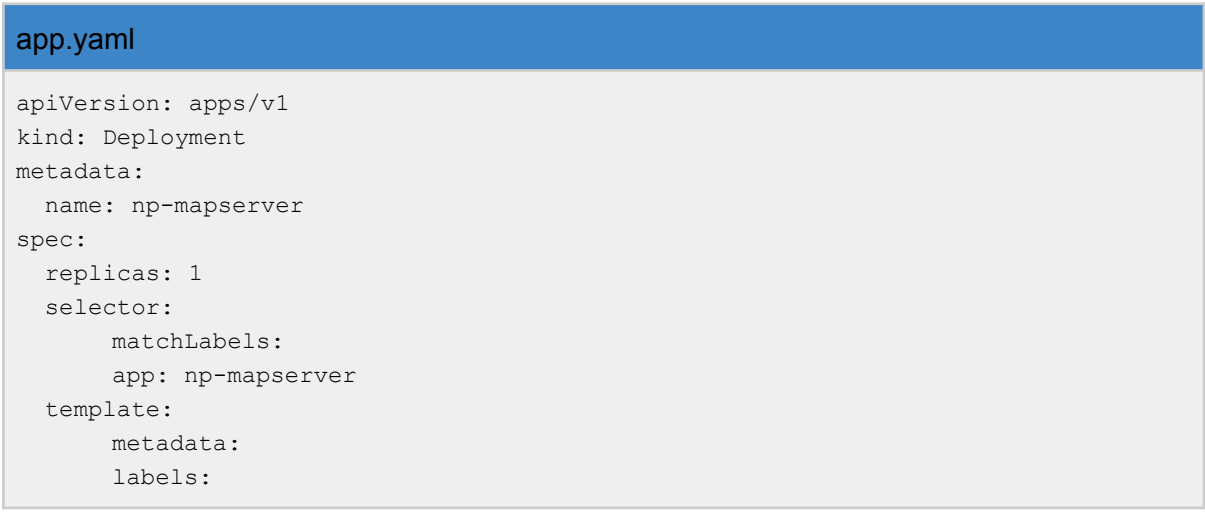

```
app: np-mapserver
      spec:
      containers:
      - name: np-mapserver
      image: 'np-mapserver:1.0.0'
      imagePullPolicy: Always
      ports:
             - containerPort: 80
      volumeMounts:
             - name: mapfile-connection
             mountPath: /data/connection.map
             subPath: connection.map
      volumes:
      - name: mapfile-connection
      configMap:
             name: np-mapserver-connection
---apiVersion: v1
kind: Service
metadata:
 name: np-mapserver
spec:
 type: NodePort
 ports:
     - port: 80
 selector:
     app: np-mapserver
---apiVersion: apps/v1
kind: Deployment
metadata:
 name: np-server
spec:
 replicas: 1
 selector:
      matchLabels:
      app: np-server
  template:
      metadata:
      labels:
      app: np-server
      spec:
      containers:
      - name: np-server
      image: 'np-server:1.0.0'
      imagePullPolicy: Always
      ports:
             - containerPort: 5000
      env:
             - name: PGPASSWORD AZURE
             valueFrom:
             configMapKeyRef:
                    name: config
```

```
key: PGPASSWORD_AZURE
             - name: PG_CONSTR
             value: >-
             postgresql://postgres@postgres:5432/pluziny
---
apiVersion: v1
kind: Service
metadata:
 name: np-server
spec:
 type: NodePort
 ports:
  - port: 5000
 selector:
     app: np-server
---
apiVersion: apps/v1
kind: Deployment
metadata:
 name: np-client
spec:
 replicas: 1
 selector:
      matchLabels:
     app: np-client
 template:
      metadata:
      labels:
      app: np-client
      spec:
      containers:
      - name: np-client
      image: 'np-client:1.0.0'
      imagePullPolicy: Always
      ports:
           - containerPort: 80
---apiVersion: v1
kind: Service
metadata:
 name: np-client
spec:
 type: ClusterIP
 ports:
      - port: 80
 selector:
      app: np-client
```
### <span id="page-11-0"></span>Vstupní load balancer - webový server

Jako webový server je využit NGINX verze 1.19. Konfigurace web serveru je nastavena tak aby veškeré příchozí požadavky přicházely na standardní HTTP port 80, případně HTTPS port 443. Tyto příchozí požadavky jsou následně podle konkrétní URL adresy odbaveny přímo web serverem (v případě statických souborů), nebo jsou přeposílány na příslušné webové služby.

```
ukázka konfigurace web serveru
server {
listen DOMAIN;
 listen DOMAIN:443 ssl;
server name DOMAIN;
 ssl certificate cert/DOMAIN.crt;
 ssl_certificate_key cert/DOMAIN.key;
 ssl protocols TLSv1 TLSv1.1 TLSv1.2;
 root /www/DOMAIN/htdocs;
 index index.html;
 access_log /www/DOMAIN/logs/nginx-access.log;
 error_log /www/DOMAIN/logs/nginx-error.log;
 rewrite log off;
 client max body size 128M;
 location /index.html {
  rewrite \gammaindex.html / permanent;
 }
 location /api {
   add_header X-Static miss;
   proxy_set_header X-Real-IP $remote_addr;
   proxy_set_header X-Forwarded-For $remote_addr;
   proxy_set_header Host $host;
   proxy_pass http://service:5000;
 }
 location /mapserver {
   add_header X-Static miss;
   proxy_set_header X-Real-IP $remote_addr;
   proxy_set_header X-Forwarded-For $remote_addr;
   proxy set header Host $host;
   proxy_pass http://mapserver:80;
 }
}
```
### <span id="page-12-0"></span>Databázový server

Strukturovaná data a geoprostorové informace jsou uloženy v databázovém úložišti. Jako databázové úložiště je využit databázový systém PostgreSQL 10.11 s rozšířením pro geoprostorová data PostGIS 2.4. Systém je koncipován tak, že většina jeho prvků představuje samostatné databázové objekty. Datový model je tvořen vzájemně relačně propojenými tabulkami.

#### Přehled využitých databázových tabulek

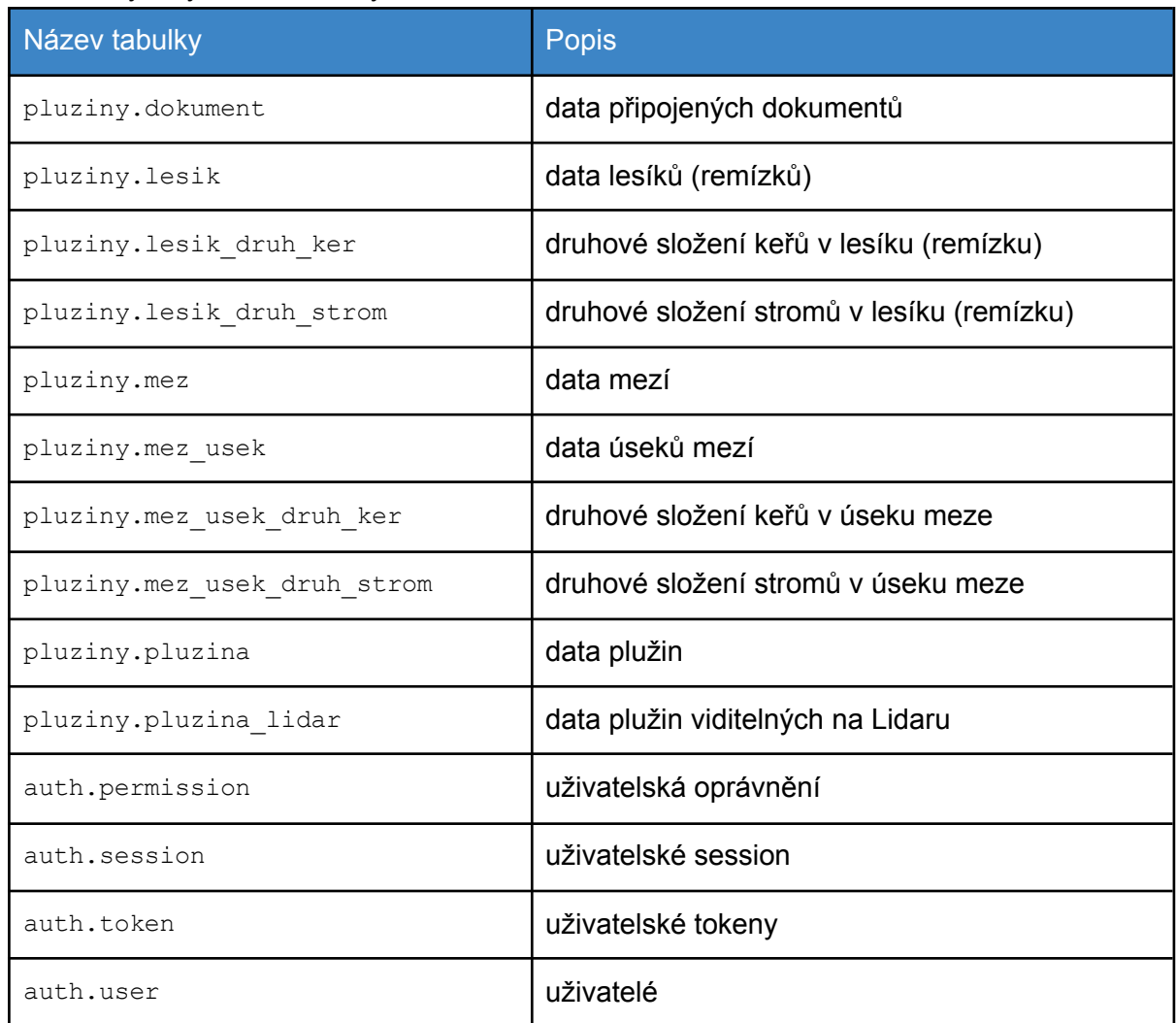

### <span id="page-13-0"></span>Mapový server

Pro generování mapových vrstev je využíván mapový server MapServer verze 7.4. V aplikaci jsou využívány dva typy podkladových vrstev. Pro velká měřítka je využívaná rastrová základní mapa, pro malá měřítka je využívaná letecká ortofotomapa. Tyto vrstvy jsou publikovány organizací ČÚZK pomocí WMS (WebMap Service). Data pro příslušný mapový výřez jsou zpracovaná MapServerem a dále publikovaná přímo do aplikace jako mapové dlaždice o velikosti 256x256 pixelů. Pro zvýšení rychlosti odezvy a zatížení serveru je do procesu zapojena i dlaždicová mezipaměť pomocí produktu MapCache 1.4. Toto řešení výrazně zvyšuje průchodnost systému, protože příslušné mapové dlaždice jsou generované vždy pouze jednou, poté jsou uloženy do mezipaměti a při následujícím požadavku na stejnou dlaždici jsou data vrácena přímo z této mezipaměti. Vlastní data jsou pomocí MapServeru publikována jako WMS vrstvy, která jsou následně v aplikaci přímo zobrazeny.

#### ukázka konfigurace MapServeru pro publikování WMS

MAP

```
SHAPEPATH "/data/"
CONFIG PROJ_LIB "/usr/share/proj/"
CONFIG MS_ERRORFILE "/var/log/mapserv.log"
WEB
 IMAGEPATH "/data/img"
 METADATA
      "ows_encoding" "UTF-8"
      "ows_srs" "epsg:5514"
      "ows_enable_request" "*"
      "ows_onlineresource" "np-mapserver"
 END
END
NAME "mawes"
SIZE 300 300
EXTENT -910000 -1340000 -164500 -936000
UNITS meters
DEBUG 0
MAXSIZE 8192
FONTSET ./fontset.txt
PROJECTION
"init=epsg:5514"
END
WEB
 METADATA
  "GLOG_ENCODING" "utf8"
 END
END
OUTPUTFORMAT
 NAME "png"
 DRIVER "AGG/PNG"
 MIMETYPE "image/png"
 IMAGEMODE "RGBA"
 FORMATOPTION "INTERLACE=OFF"
 TRANSPARENT On
END
LEGEND
 KEYSIZE 30 15
 KEYSPACING 30 20
 LABEL
     ENCODING "utf-8"
     FONT "arial"
      SIZE 10
      TYPE truetype
 END
 TEMPLATE "./legend_template.html"
END
```

```
################################################################################
LAYER
 DEBUG 0
 PROJECTION
  "init=epsg:5514"
 END
 NAME "pluziny"
 TYPE Polygon
 STATUS on
 CONNECTIONTYPE POSTGIS
 INCLUDE "./connection.map"
 DATA
   "geom FROM (
       SELECT
           a.geom,
           a.id,
           a.id_pluz
       FROM
          pluziny.pluzina a
   ) as subquery USING UNIQUE id USING srid=5514"
 METADATA
   DESCRIPTION "Plužiny"
   "wms_title" "Plužiny"
 END
 CLASS
  NAME "Plužiny"
   STYLE
     OUTLINECOLOR 0 0 255
     WIDTH 3
    MINWIDTH 3
     MAXWIDTH 3
   END
   STYLE
    COLOR 128 0 255
     OPACITY 50
   END
 END
END
END
```
### <span id="page-15-0"></span>Webová služba pro přístup k datům

Pro přístup k datům a jejich zpracování se využívá webová služba nv-service. Webová služba je implementovaná jako aplikace napsaná v jazyce JavaScript provozovaná v prostředí Node.js. Její jednotlivé funkce jsou dostupné pomocí protokolu HTTP(S) metodou GET nebo POST.

#### Přehled funkcí webové služby

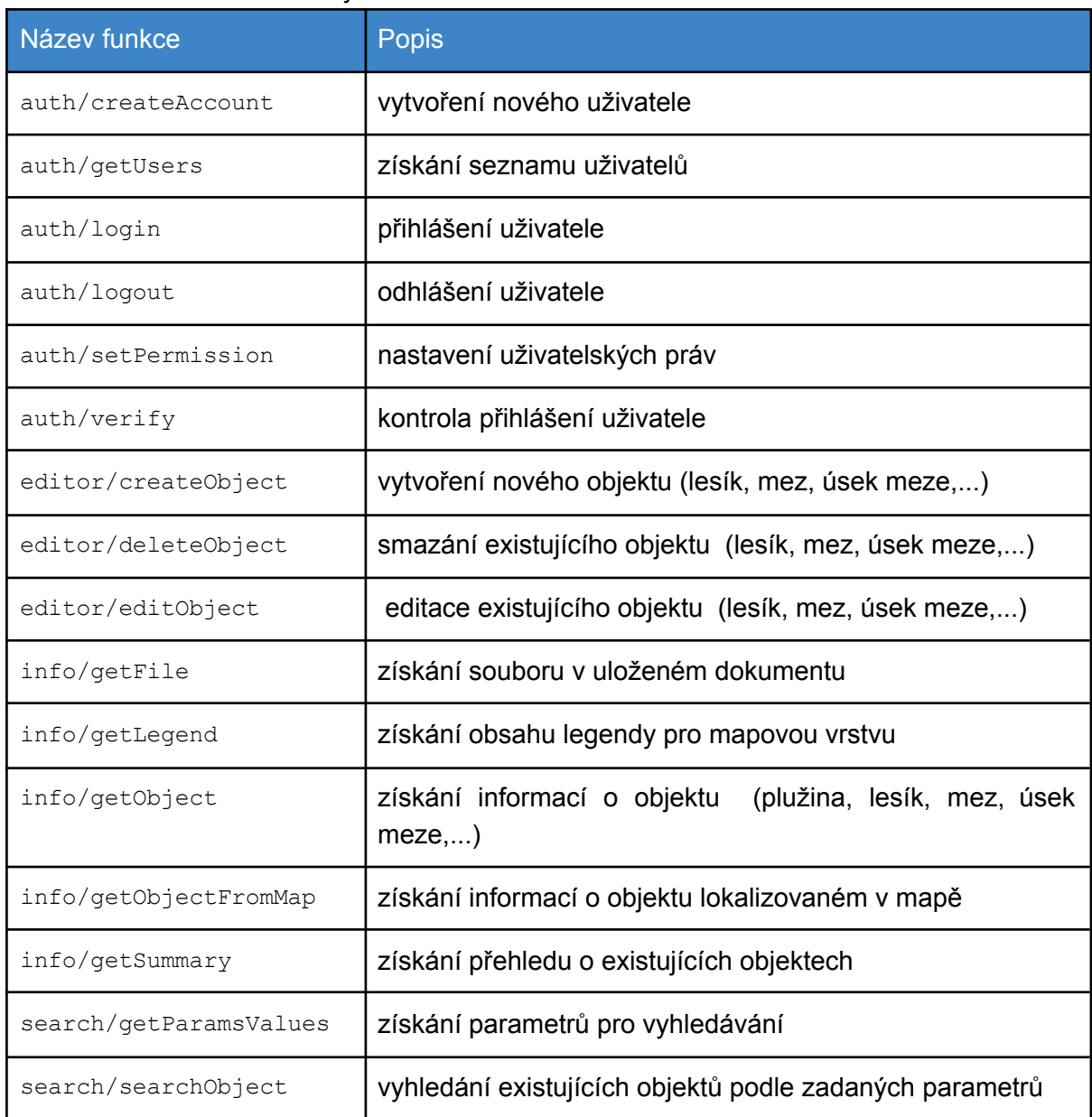

### Příklad HTTP volání funkce "info/getObject:

#### Požadavek

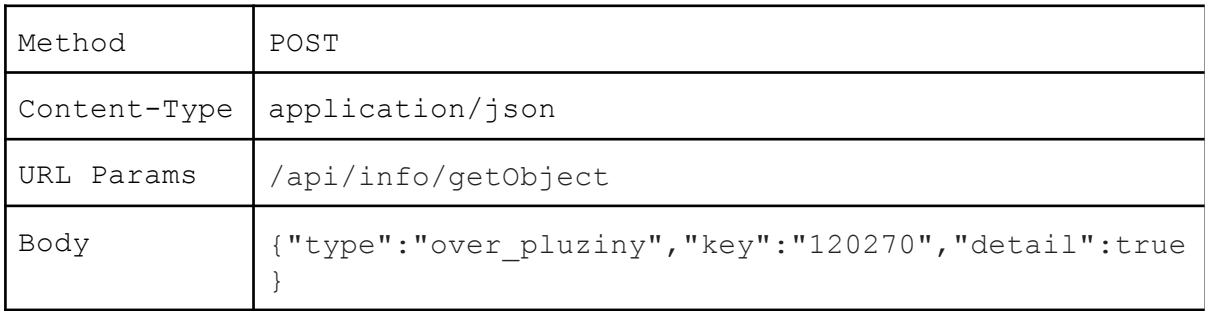

### Odpověď

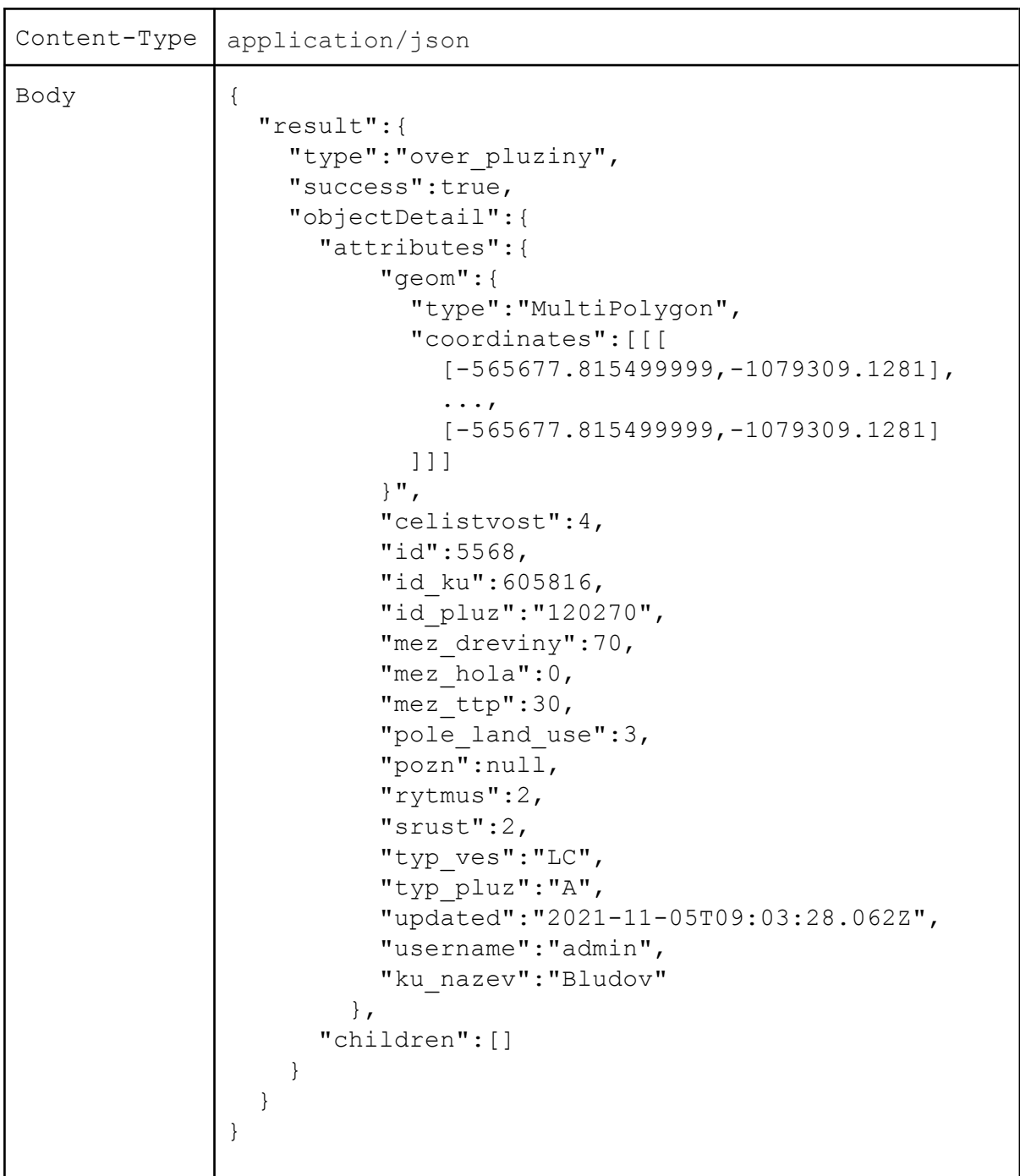

### <span id="page-17-0"></span>Vstupní data

Nezbytným podkladem pro tvorbu software bylo zpracování datových podkladů z vlastního výzkumu ČZU. Jednalo se o mapování historických plužin.

### <span id="page-18-0"></span>Geografická data plužin

#### <span id="page-18-1"></span>Plužiny

V této vrstvě jsou zpracovány všechny známé plužiny v celé ČR. Zaznamenáno je celem 5647 plužin v následujícím členění dle krajů:

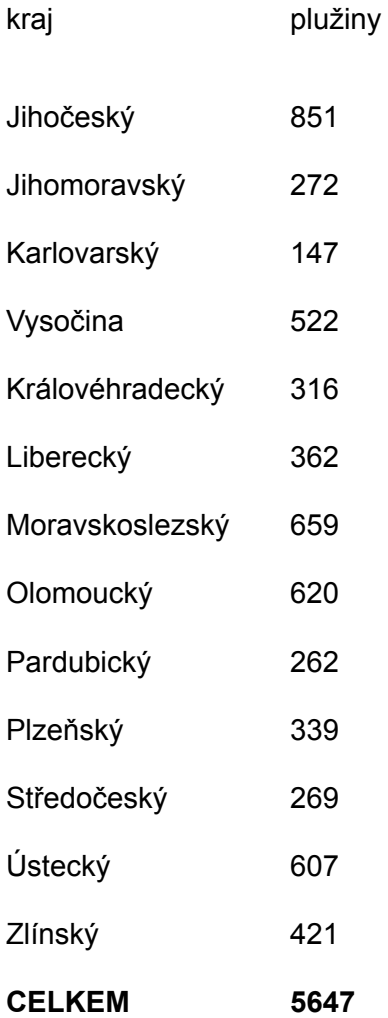

#### <span id="page-18-2"></span>**Meze**

Mez je liniový útvar plužinového uspořádání. Zpravidla tvořila majetkovou či jinou hranici. Mez byla stabilizována. Kamení, které se nacházelo na ploše se po generace odnášelo z pole do mezí, kde vznikaly někdy volné hromady kamení, často ale bylo kamení důmyslně skládáno tak, aby kromě vymezení vlastnické hranice plnilo další funkci. Někdy je tou funkcí vytvoření opěrné zídky ve svahu tak, aby nad touto zídkou vznikla rovná cesta pro povozy svážející zemědělskou úrodu z těchto polí, jiné zídky měly význam půdoochranný, kdy vytvářely terasy na svahu či funkci meliorační kdy bránily rychlému odtoku vody z pozemků nebo usměrňovaly tento odtok

### <span id="page-19-0"></span>Úseky mezí

Každá mez je tvořena jedním nebo několika úseky. Úsek meze je prvek, který může být navržen k obnově, jsou stanovovány jeho parametry a jsou pro něj počítány náklady na obnovu. V rámci jednoho výpočtu může být zpracováno několik úseků mezí, kde každý úsek může mít jiné parametry.

# Aplikace Kalkulátor obnovy mezních pásů plužin

Spuštěním URL odkazu https://naki-mezcalc.hfbiz.cz/app s aplikací se ve webovém prohlížeči spustí úvodní strana vlastního software. Ta zobrazuje základní informaci o projektu a o jeho financování v rámci NAKI II. Informuje také o autorském týmu. Z úvodní stránky je možné pokračovat do aplikace. Z úvodní strany jde také spustit uživatelskou příručku k ovládání aplikace. Uživatel může spustit novou kalkulaci, kdy zadává všechny parametry včetně zákresu úseku mezí. V průběhu prací ale může svou práci kdykoliv uložit do souboru a později může pokračovat načtením rozpracované kalkulace ze souboru. Tu pak může znovu upravit nebo kalkulaci dokončit.

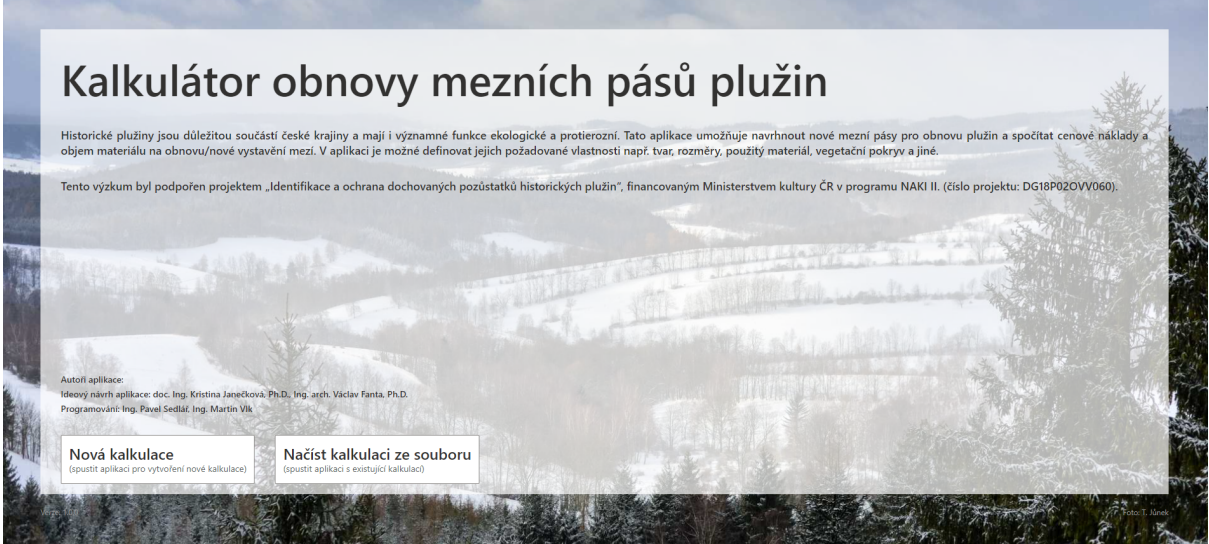

### <span id="page-19-1"></span>Přihlášení a uživatelské role

Aplikace je volně přístupná a není vyžadováno vytvoření uživatelského účtu ani správa uživatelských rolí.

## <span id="page-19-2"></span>Nová kalkulace

Při výpočtu kalkulace uživatel postupně prochází přes čtyři obrazovky, na kterých nejdříve zadá geometrický zákres obnovovaných úseků mezí, pak zadá vlastnosti obnovovaných

mezí, na třetí obrazovce vybere ceník, podle kterého se provede kalkulace a na poslední vybere pracovní operace ze zvoleného ceníku.

### <span id="page-20-0"></span>Návrh úseků mezí

Po spuštění nové kalkulace si uživatel vybírá způsob zadání (geografického zákresu) mezí. Může si vybrat, zda chce zadávat úseky mezí načtením ze souboru nebo je chce zakreslit v mapě. Volbu provede výběrem metody a kliknutím na tlačítko Pokračovat.

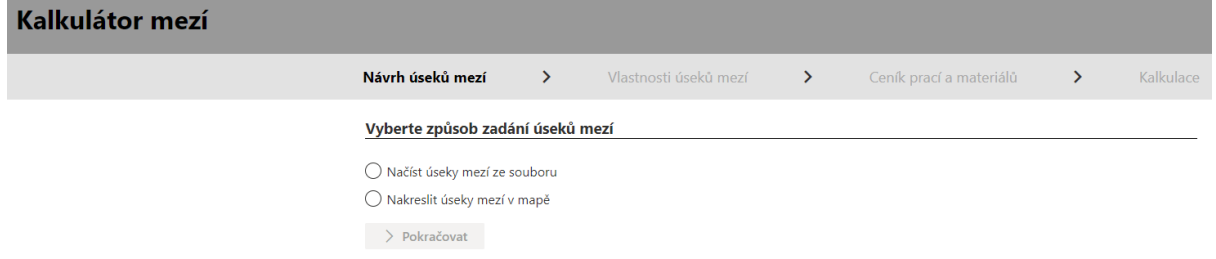

Pokud zvolí volbu Načíst úseky mezí ze souboru, zadá cestu k tomuto souboru. Datový soubor musí splňovat tyto podmínky:

- musí obsahovat pouze linie, které představují jednotlivé úseky mezí
- každá linie musí mít vyplněný atribut "id\_usek"
- musí být v souřadnicovém systému "S-JTSK" (EPSG:5514)
- podporovaný formát je GeoJSON

Pokud zvolí volbu Nakreslit úseky mezí v mapě, spustí se mapové okno s výřezem na celou ČR. Podkladem je Základní mapa ČR z ČUZK, nad kterou se vykreslují plužiny (datová sada z SW aplikace "Plužiny – pozemková držba od středověku do dnešní doby"). V seznamu vrstev si uživatel může změnit složení zobrazovaných dat v mapovém okně.

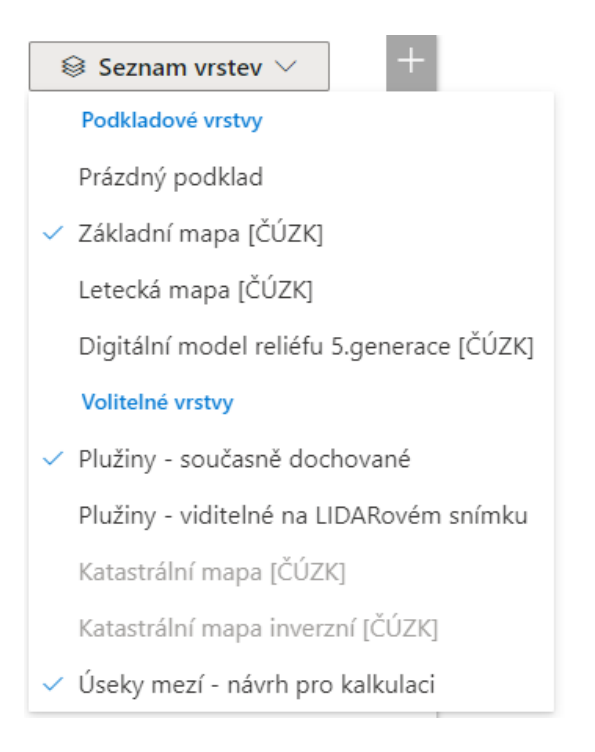

Pro kreslení úseku je třeba z ikon na pravé straně mapového okna vybrat ikonu Nakreslit linii

. Po její aktivaci (aktivní ikona má tmavou barvu, neaktivní jsou šedé. Aktivní je vždy jen jedna ikona) je možné zakreslit geometrii navrhovaného úseku meze. Editace se ukončí dvojklikem myší na koncovém bodě linie. Po zadání geometrie uživatel zadá ID vytvořeného úseku meze. Je vhodné k tomu použít ID plužiny (v každé plužině se zobrazuje jako popis uvnitř polygonu plužiny) doplněný číslem meze a úseku meze v dané plužině. Na obrázku má plužina ID = 120211, proto ID úseku by mělo vypadat např. 120211-1 a pod. Číslování podle navržených plužin je doporučené, není ale závazné pro funkci aplikace.

Způsob zadání úseků mezí

: Nakreslit úseky mezí v mapě

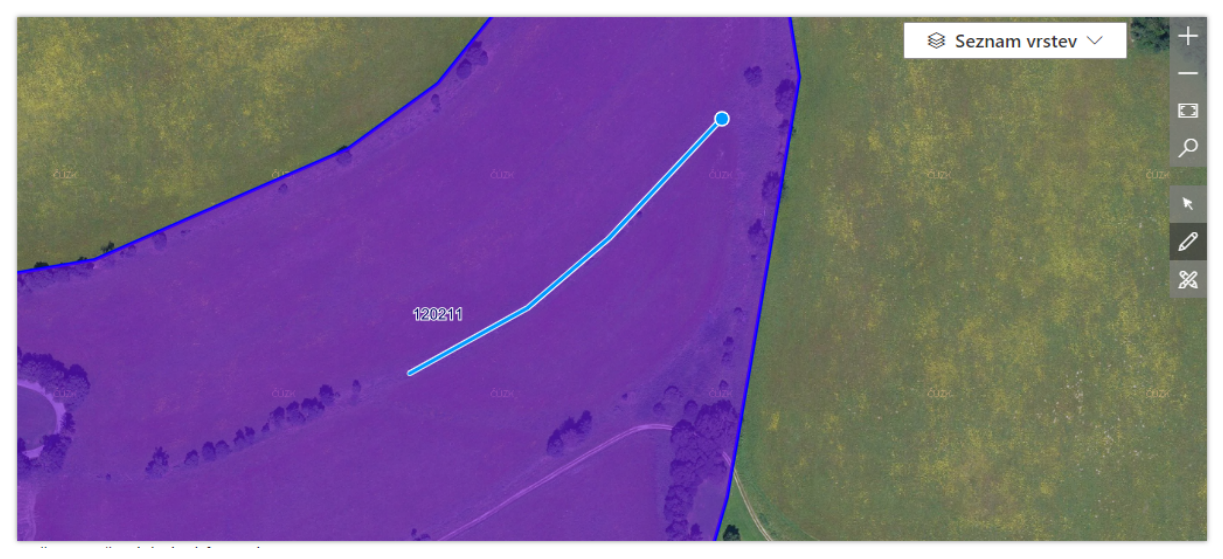

V případě potřeby změny průběhu již vytvořené linie je možné použít ikonu Upravit

geometrii  $\mathbb K$ . Po její aktivaci se při najetí kurzorem myši na linii zobrazí modrý bod. Za tento bod lze potáhnout v libovolném bodě linie a změnit tak její geometrii.

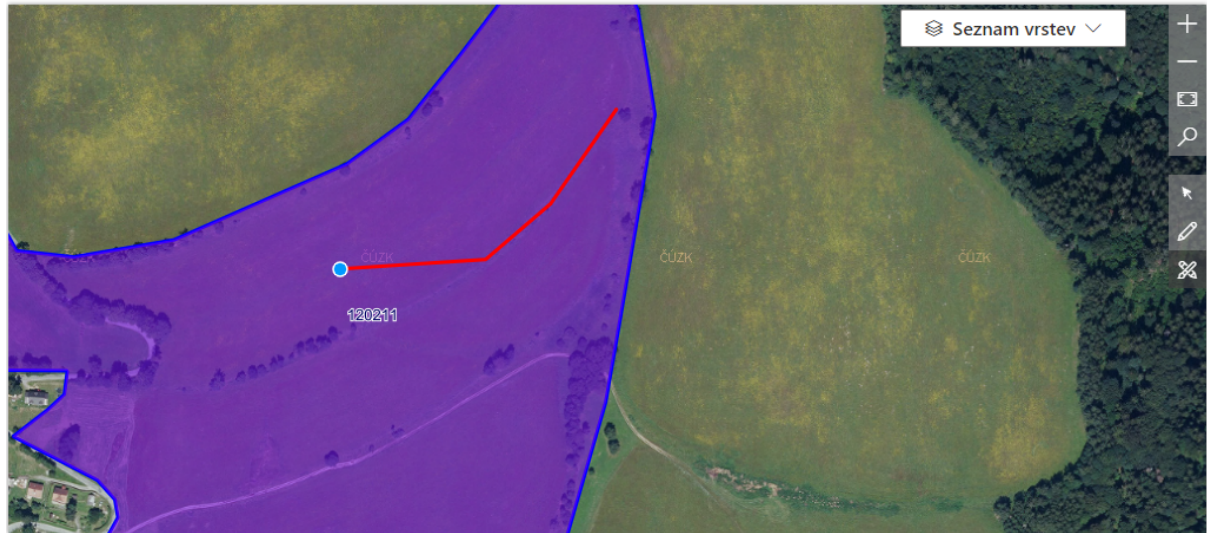

navržených úseků mezí: 1

Uživatel takto může vytvořit jeden nebo několik úseků meze. Dole pod mapou se zobrazuje počet vytvořených úseků. Každý úsek musí mít jedinečné ID. Po zakreslení posledního

úseku meze se kliknutím na modré tlačítko přejde k zadávání atributů všech zakreslených úseků.

Po kliknutí na tlačítko "Pokračovat na zadání atributů úseků" bude aktuální obsah mapového okna použit při následném exportu do PDF.

> Pokračovat na zadání atributů úseků

### <span id="page-22-0"></span>Vlastnosti úseků mezí

Mezi atributy úseku meze patří šířka meze, výška meze horní, výška meze spodní, typ úpravy - stavební činnost a typ úprav - vegetace. Pokud se v typu úprav zvolí výsadba stromů nebo výsadba keřů, přibude ještě atribut rozestup. Vyplnění všech atributů je povinné, bez něj nelze pokračovat dál. (na obrázku není vyplněn atribut Rozestup mezi stromy nebo keři a proto je dole červeně varování, že nejsou zadané všechny atributy).

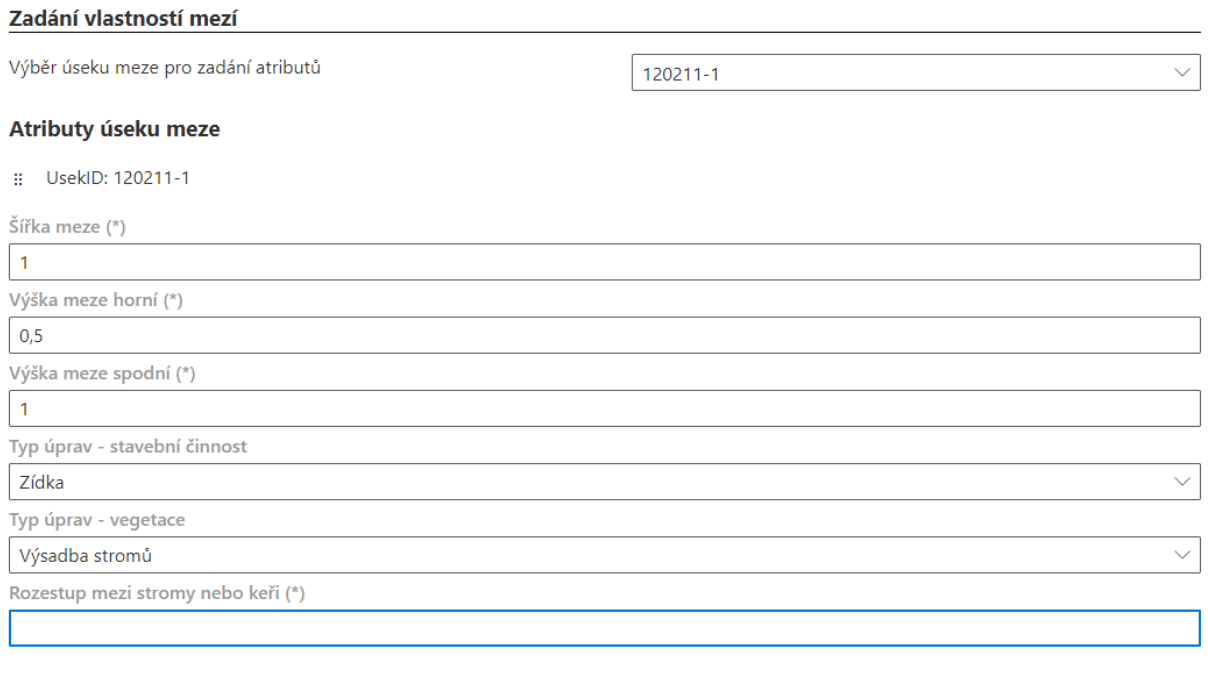

#### $\triangle$  Následující úseky mezí nemají zadané všechny požadované atributy: 120211-1  $\triangle$

Zpět na zadání úseků mezí

 $\blacktriangleleft$ 

Po zadání všech atributů se nabídne možnost pokračovat výběrem ceníku.

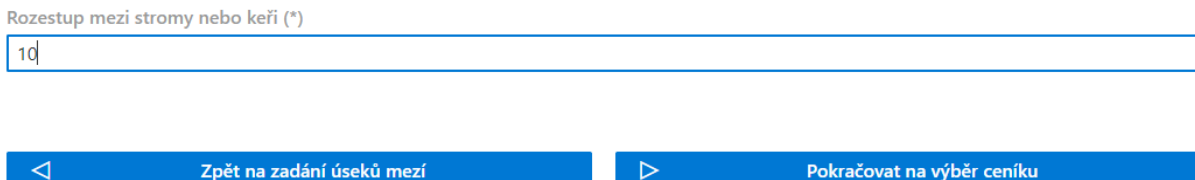

### <span id="page-23-0"></span>Typ úprav

Uživatel musí zvolit typ úpravy, jaký se má na mezi provádět. Typy úprav jsou v následující tabulce

#### stavební činnosti

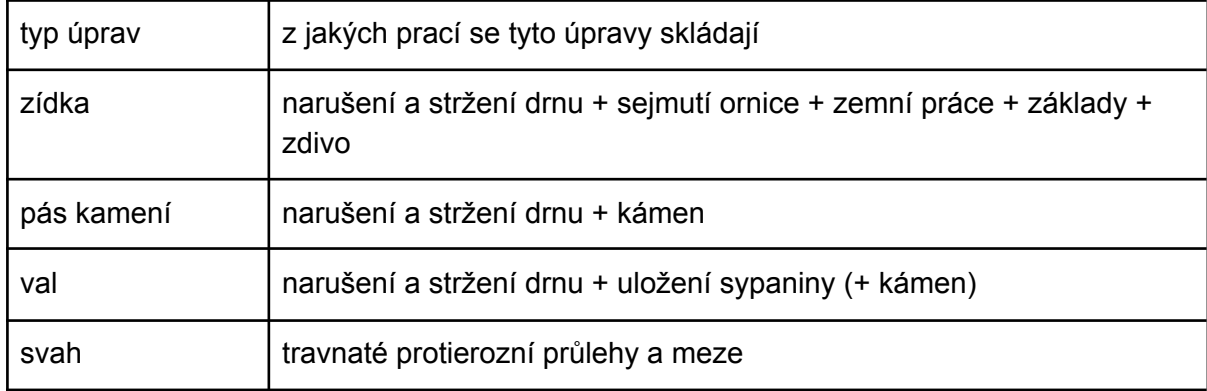

#### vegetace

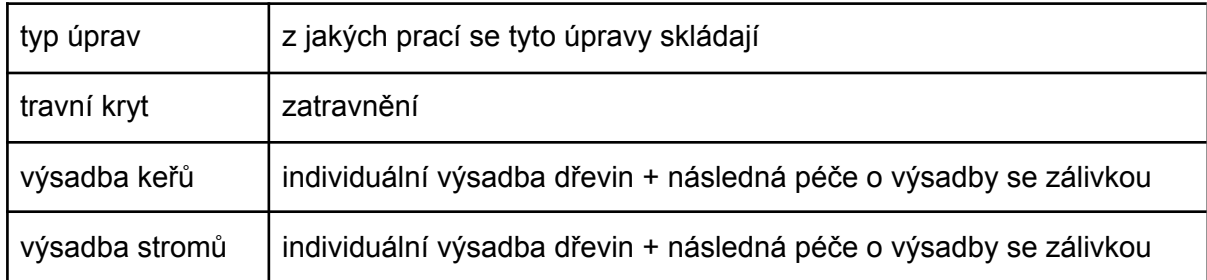

### <span id="page-23-1"></span>Ceník prací a materiálu

Uživatel má možnost vybrat si, jaký ceník chce použít pro výpočet ceny prací a materiálu. Aplikace obsahuje výchozí ceník, který vychází z ocenění prací dle <https://www.rtscloud.cz/> k 19.2.2022 - zdroj stavebního ceníku:

https://www.rtscloud.cz/App/RTS-Data/?fbclid=IwAR0GZhnSVzTVze1DUv0Mde5sEs0Ba5t\_ n8j0NW-lDKf0rc33mm0t20PHDic

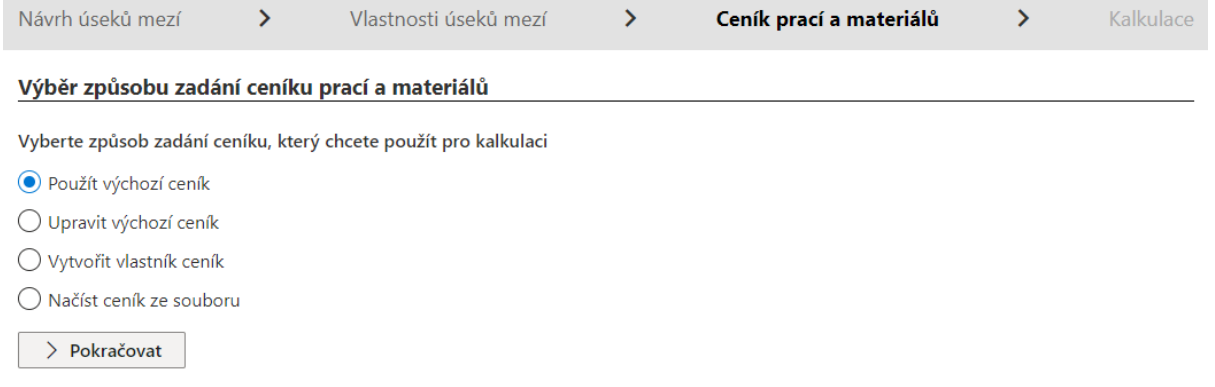

Uživatel si může tento výchozí ceník upravit a dále používat tento upravený ceník, nebo si může vytvořit zcela vlastní ceník. Vytvořený nebo upravený ceník si může uložit do souboru a ten pak použít při dalším výpočtu.

<span id="page-24-0"></span>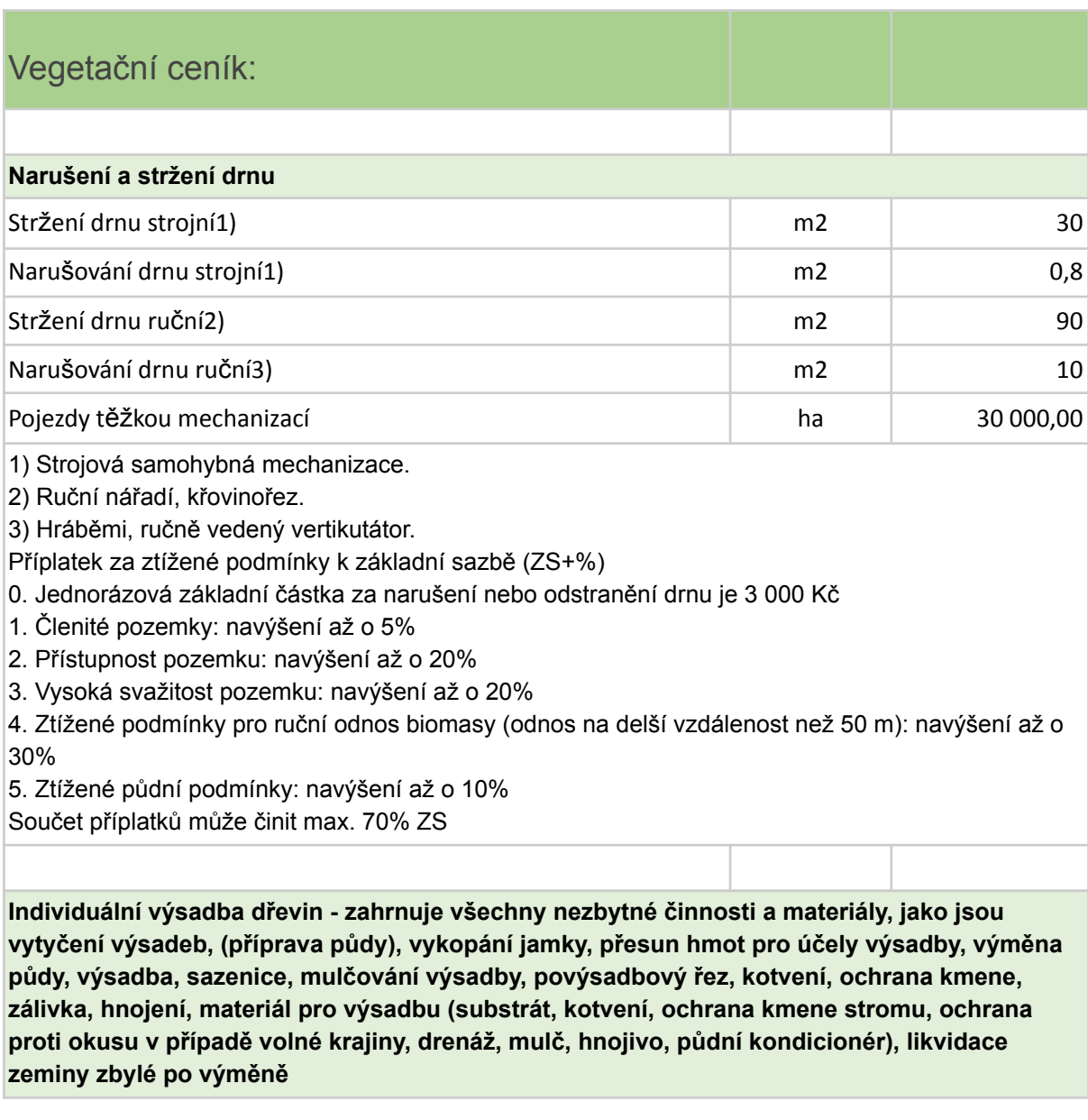

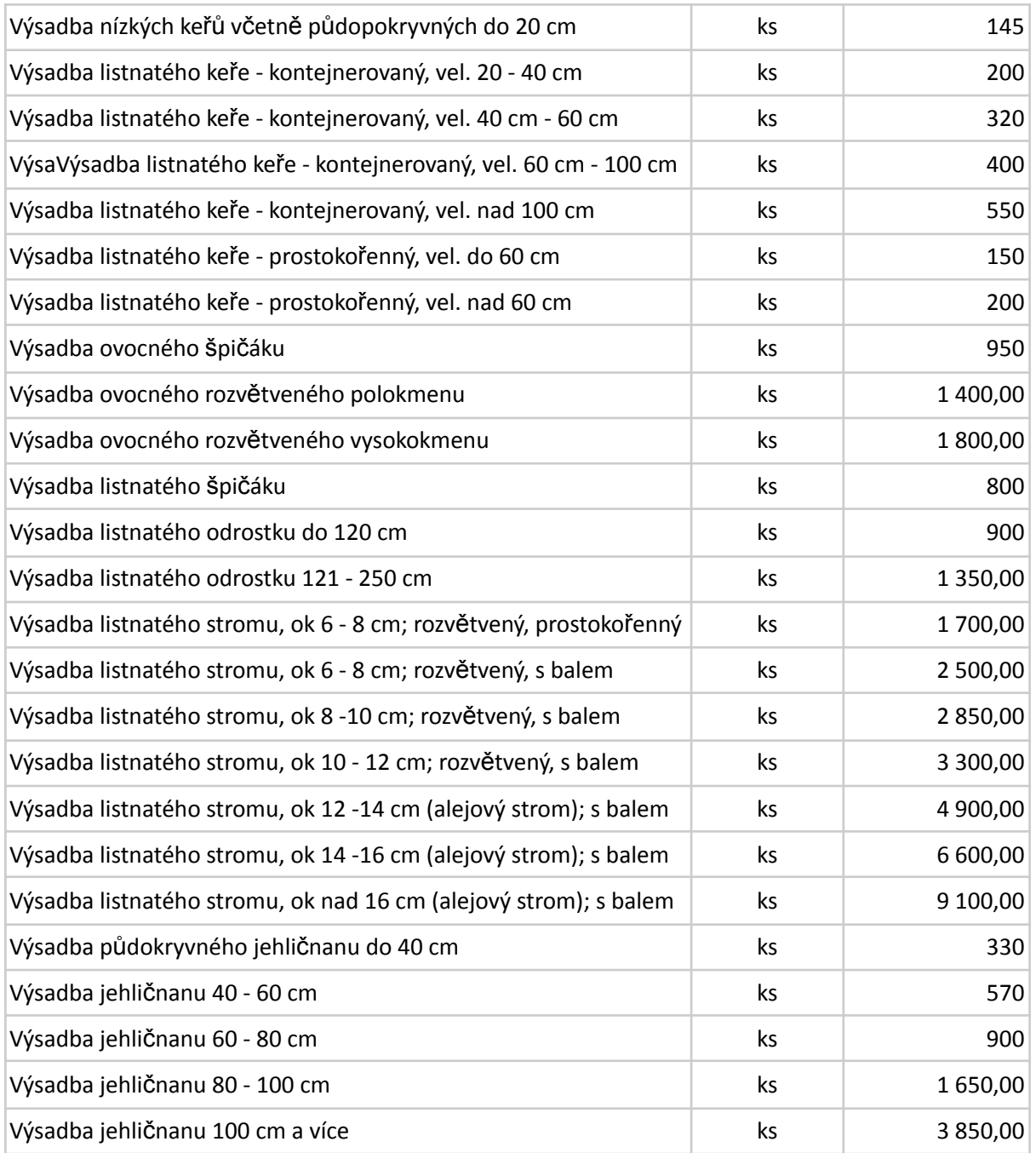

Při výsadbě dřevin lesnickým způsobem se postupuje dle listu Lesní ekosystémy.

Příplatek za ztížené podmínky k základní sazbě (ZS+%)

1. Extrémní městská stanoviště u stromů alejového typu o obvodu kmínku 12-14 a výše: navýšení až o 400%

2. Vysoká svažitost pozemku: navýšení až o 30%

3. Zřízení pevné ochrany dřevin, kterým hrozí poškození vysokou a černou zvěří: (troj- až čtyřkotvení o min. průměru kůlu 8 - 12 cm, min. výška kůlu nad zemí 2 m, příčné opláštění pevnými dřevěnými deskami, vzdálenost ochranného pláště od vysazené dřeviny nejméně 30 cm, možnost použití i v kombinaci s pletivem - svařované, poplastované, elox - výška 2 m): navýšení až o 50 %, v případě použití kůlů z tvrdých dřevin (dub, akát) navýšení až o 80%

**Následná péče o výsadby se zálivkou - zahrnuje zálivku včetně dopravy vody (běžně 8-12 x ročně), kontrolu, doplnění nebo odstranění kotvících a ochranných prvků, hnojení, kypření výsadbové mísy, výchovný řez, vyžínání porostu, odplevelování, ochranu proti chorobám, doplnění mulče**

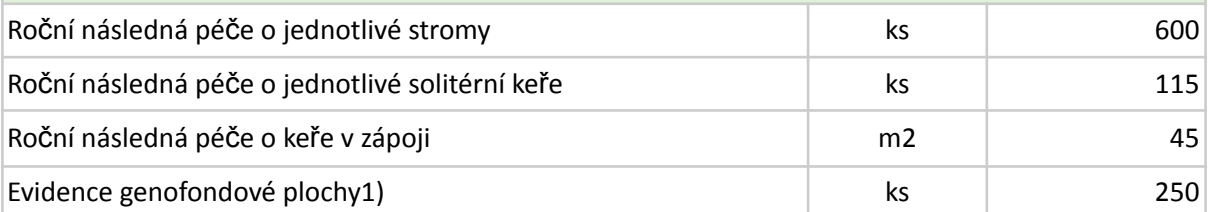

Položku nelze kombinovat s položkou "Řez ovocných dřevin výchovný 1-5 rok po výsadbě".

1) Evidence obsazených pozic/stromů

Příplatek za ztížené podmínky k základní sazbě (ZS+%)

0. Jednorázová základní za provedení činnosti na ploše do 10 ks je 3 000 Kč

1. Listnaté stromy ok 12a více: navýšení až o 50%

2. Přístupnost pozemku: navýšení až o 20%

**Zatravnění nebo obnova travního porostu - s použitím zemědělské technologie; zahrnuje osivo (výsevek cca 20 kg směsi/ha), urovnání povrchu, osetí, zavláčení, zaválcování křížem, 1. seč se sběrem včetně nakládání**

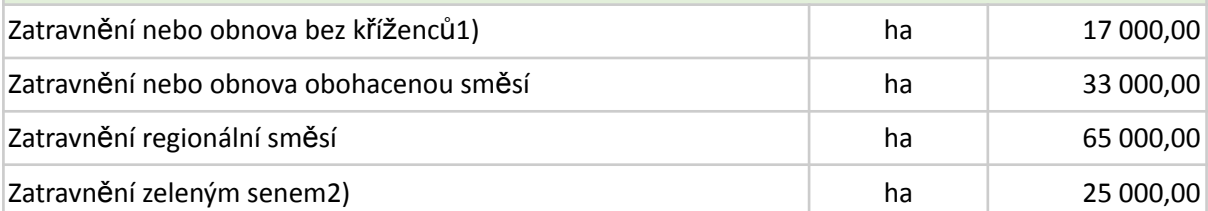

1) Travní směs bez mezirodových i mezidruhových kříženců; výsevek 40 kg/ha.

2) Opatření zahrnuje odvoz do 30 km a rozprostření ve 2 termínech. Položku lze kombinovat s Agregovanou položkou "Sečení travního porostu a rákosin".

Příplatek za ztížené podmínky k základní sazbě (ZS+%)

- 0. Jednorázová základní částka za provedení činnosti na ploše do 2 ha je 3000 Kč
- 1. Přístupnost pozemku:navýšení až o 20%
- 2. Vysoká svažitost pozemku: navýšení až o 30%
- 3. Členité pozemky: navýšení až o 5%
- 4. Kamenité pozemky: navýšení až o 20%

Součet příplatků může činit max. 50% ZS

**Travnaté protierozní průlehy a meze - včetně zpevnění svahu a prvků, ohumusování, založení travního porostu, sečení**

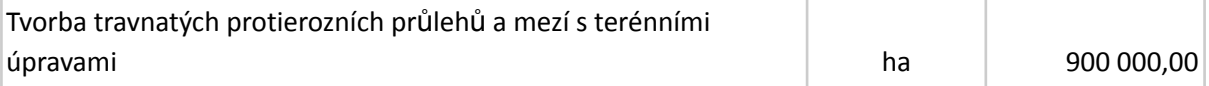

### <span id="page-26-0"></span>Stavební ceník:

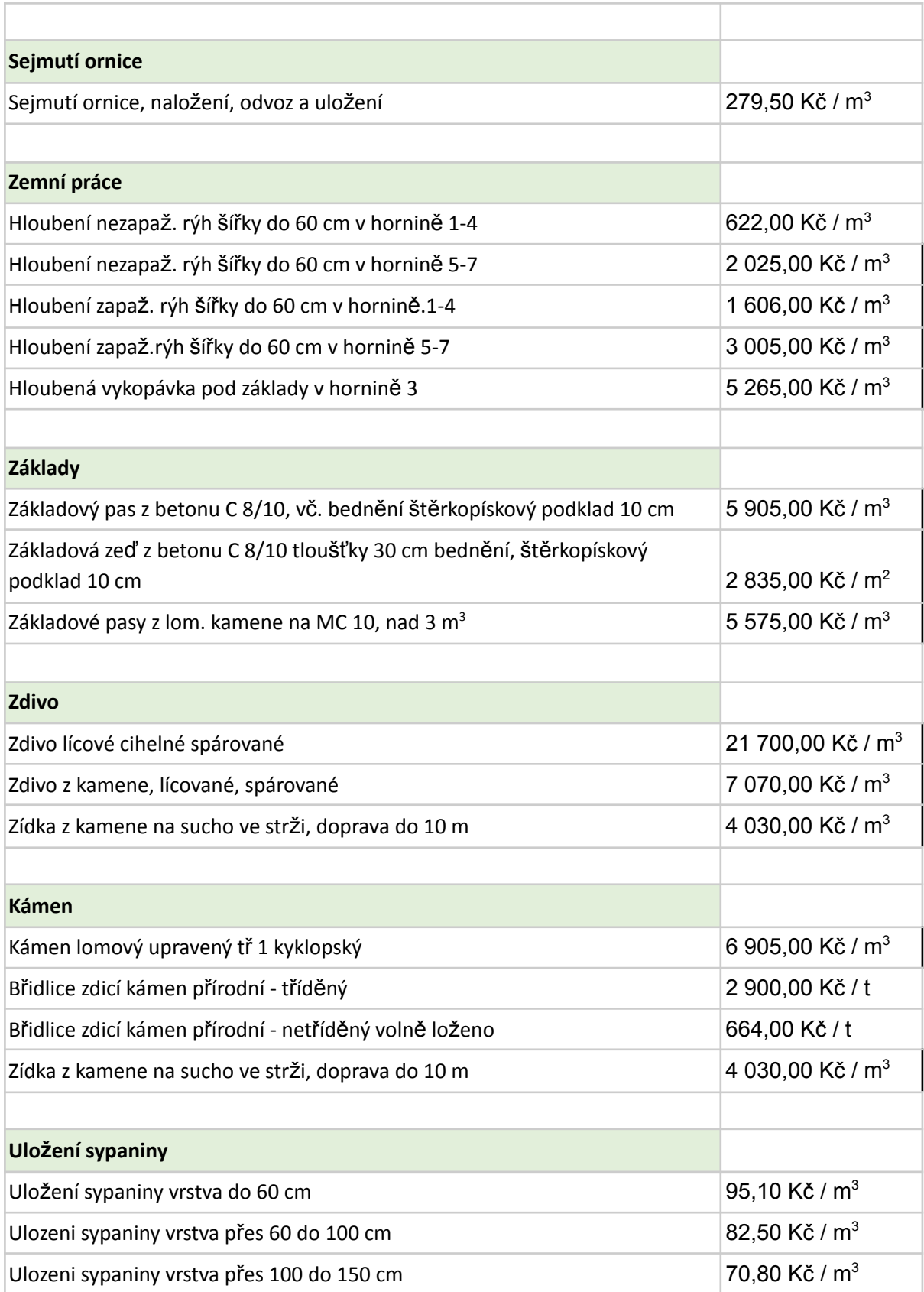

Pokud tedy uživatel má zakreslenou mez a vybral si ceník, pak se mu zobrazí rekapitulace vybraného ceníku.

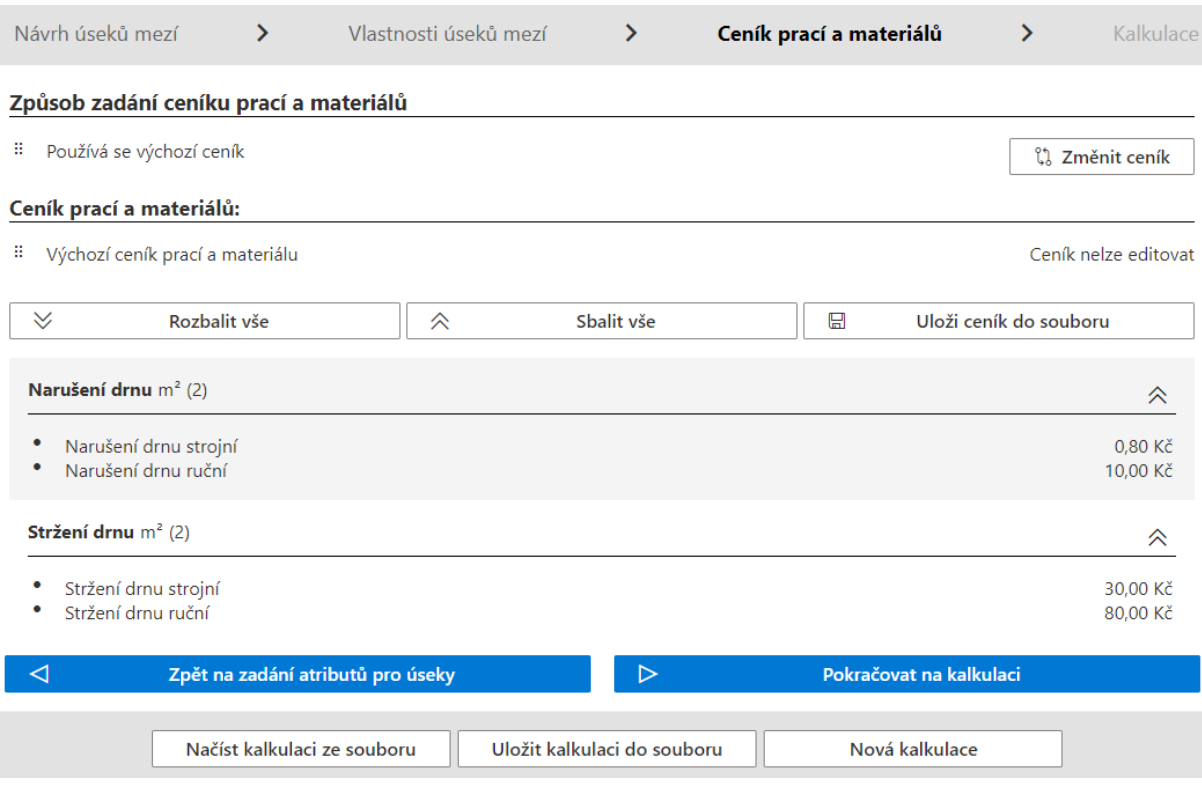

### <span id="page-28-0"></span>**Kalkulace**

Tlačítkem Pokračovat na kalkulaci se spustí poslední obrazovka, kde se vyberou pracovní operace pro vybrané typy prací.

Pro každý obnovovaný úsek meze se samostatně zadávají operace. U obnovovaného úseku, pro který se operace zadávají, se zobrazuje jeho ID, plocha obnovovaného úseku meze v m<sup>2</sup> a objem obnovovaného tělesa v m<sup>3</sup>.

V příkladu byly vybrány operace Narušení drnu, Stržení drnu, výběr použitého kameniva a způsob uložení sypaniny. Každá tato část může být dle ceníku provedena různě a uživatel si volí způsob provedení. Tak například u narušení drnu uživatel volí, zda se bude narušení provádět ručně nebo strojově atd.

Kdykoliv v průběhu prací může uživatel svou práci uložit do souboru a k tomu se příště vrátit. Může si uložit buď zákres obnovovaných mezí, ceník nebo celou rozpracovanou kalkulaci.

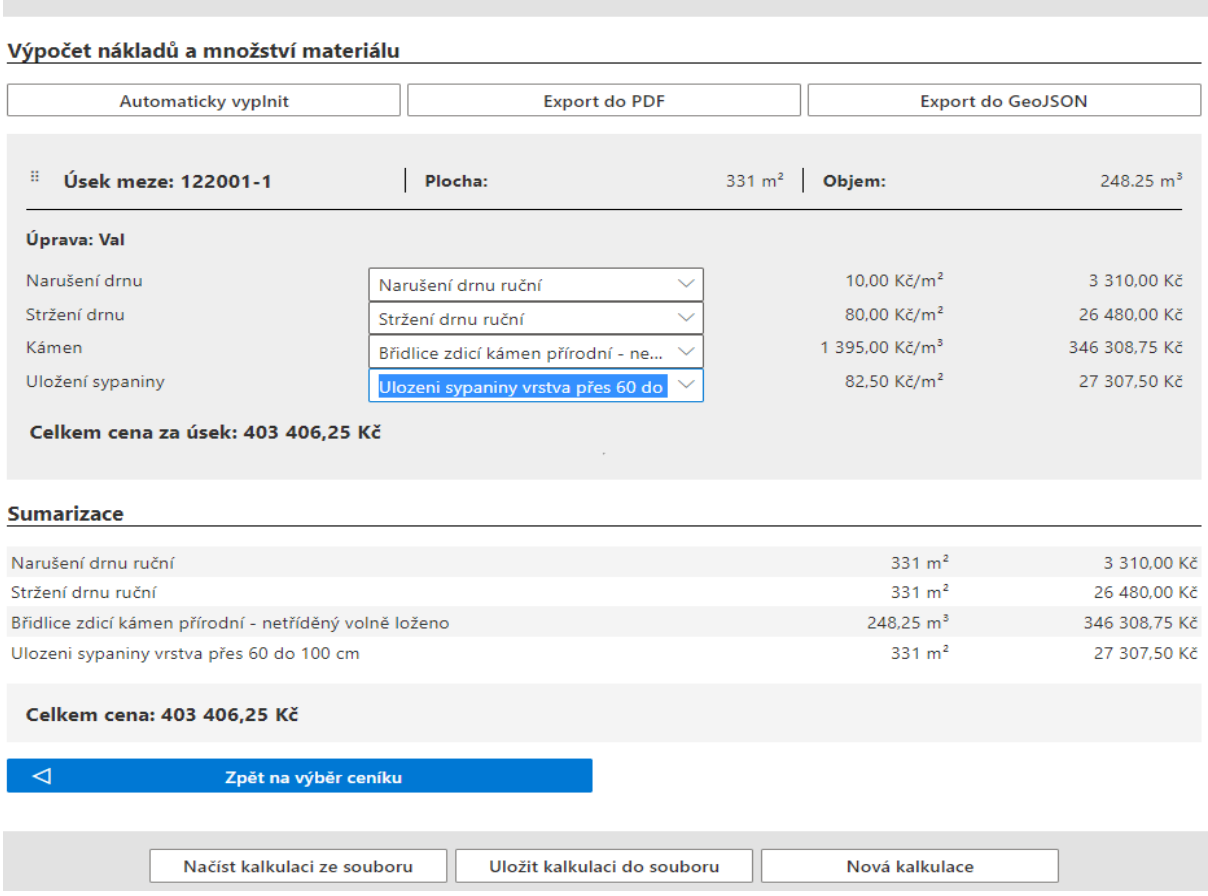

 $\mathbf{\hat{z}}$ 

Ceník prací a materiálů

Kalkulace

 $\overline{\phantom{0}}$ 

Vlastnosti úseků mezí

Výsledná kalkulace jde exportovat do PDF nebo GeoJSON pro využití v jiných systémech.

# **KALKULACE MEZÍ**

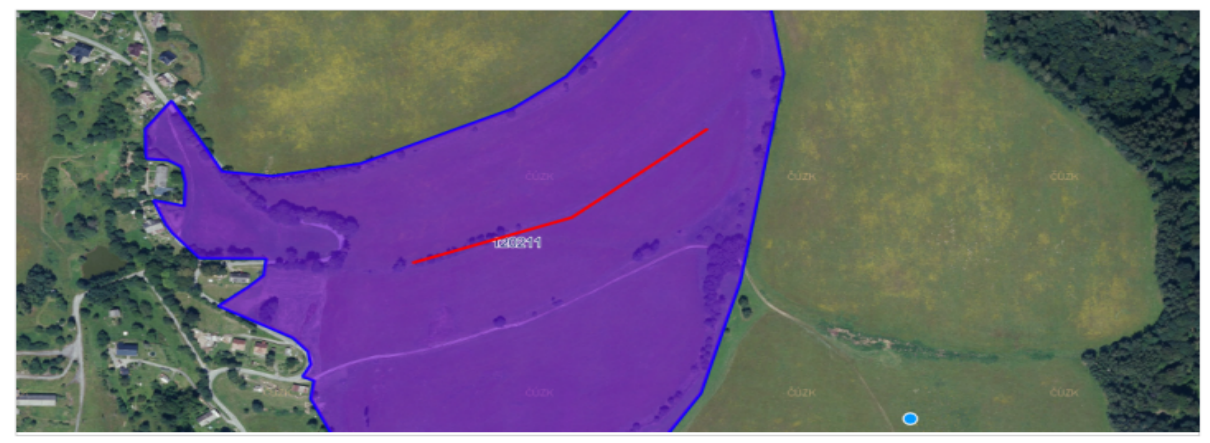

### Sumarizace

Návrh úseků mezí

 $\mathbf{\hat{z}}$ 

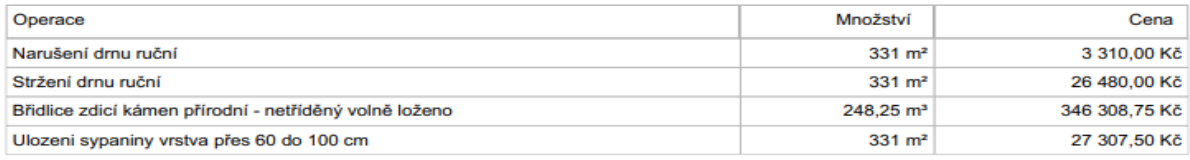

Celkem cena: 403 406,25 Kč